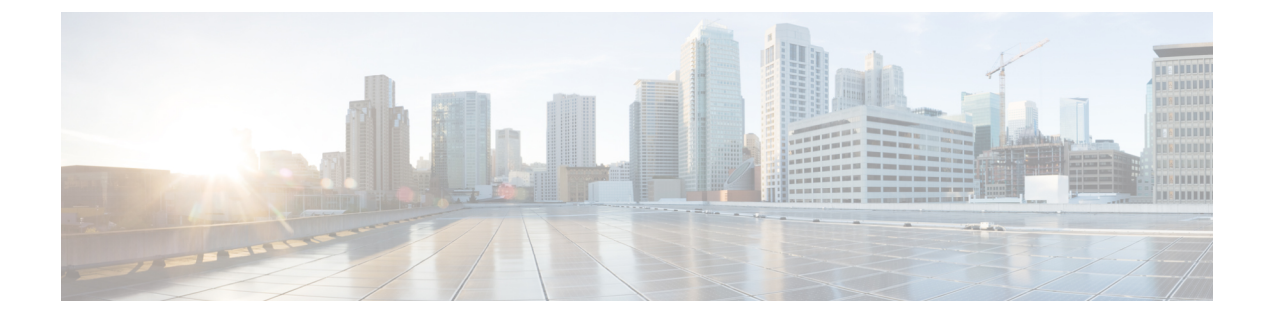

# ポリシーを使用したスマート ライセンシ ング

- このガイドについて (1 ページ)
- 概要 (2 ページ)
- 用語集 (3 ページ)
- アーキテクチャ (4 ページ)
- ガイドラインと制約事項 (6 ページ)
- 概要 (7 ページ)
- サポートされるトポロジ (11 ページ)
- トポロジを選択した後 (17 ページ)
- サポート対象製品 (18 ページ)
- 他の機能との相互作用 (18 ページ)

# このガイドについて

このドキュメントでは、Cisco Nexus 3550-T スイッチ、リリース 10.2(3t) の概念、アーキテク チャ、サポート対象の製品とトポロジ、設定、移行、タスク、およびトラブルシューティング など、ポリシーを使用したスマート ライセンスについて説明します。

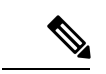

この製品のマニュアルセットは、偏向のない言語を使用するように配慮されています。このド キュメントセットでの偏向のない言語とは、年齢、障害、性別、人種的アイデンティティ、民 族的アイデンティティ、性的指向、社会経済的地位、およびインターセクショナリティに基づ く差別を意味しない言語として定義されています。製品ソフトウェアのユーザインターフェイ スにハードコードされている言語、RFPのドキュメントに基づいて使用されている言語、また は参照されているサードパーティ製品で使用されている言語によりドキュメントに例外が存在 する場合があります。 (注)

### 概要

ポリシーを使用したスマート ライセンシング (SLP) は、スマート ライセンシングの拡張バー ジョンであり、ネットワークの運用を中断させないライセンスソリューションを提供するとい う主目的があり、購入および使用しているハードウェアおよびソフトウェアライセンスを考慮 してコンプライアンス関係を実現するライセンスソリューションを提供するという目的もあり ます。

SLP は、Cisco Nexus 3550-T スイッチ、リリース 10.2(3t) からサポートされます。このドキュメ ントは、SLP に関する情報のみを提供します。

この拡張ライセンスモデルの主な利点は次のとおりです。

• シームレスな初日運用

ライセンスを注文した後は、輸出規制または強制ライセンスを使用しない限り、キーの登 録や生成などの準備手順は必要ありません。Cisco Nexus スイッチには、輸出規制ライセ ンスや適用ライセンスがなく、製品の機能をデバイスですぐに設定できます。

• CiscoNX-OS の一貫性

Cisco NX-OSソフトウェアを実行するデバイスは、統一されたライセンスエクスペリエン スを備えています。

• 可視性と管理性

ツール、テレメトリ、製品タギング。

• コンプライアンスを維持するための柔軟な時系列レポート

Cisco Smart Software Manager(CSSM)に直接または間接的に接続しているかにかかわら ず、簡単なレポート オプションを使用できます。

このドキュメントでは、Cisco Nexus スイッチでの SLP のトラブルシューティングについて説 明します。シスコライセンスの詳細な概要については、[cisco.com/go/licensingguide](https://cisco.com/go/licensingguide) を参照して ください。

概念情報には、SLPの概要、サポートされている製品、サポートされているトポロジが含まれ、 SLPが他の機能とどのように相互作用するかを説明しています。ポリシーを使用したスマート ライセンシングは、ライセンスのさまざまな側面をシームレスに体験できるソフトウェアライ センス管理ソリューションです。

• ライセンスの購入:既存のチャネルからライセンスを購入し、CiscoSmartSoftwareManager (CSSM)ポータルを使用して製品インスタンスとライセンスを表示します。

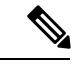

- SLP の実装を簡素化するには、新しいハードウェアまたはソフト ウェアを注文する際にスマート アカウントとバーチャル アカウ ントの情報を提供します。これにより、シスコは製造時に該当す るポリシー(用語は以下の概要セクションで説明)をインストー ルできます。 (注)
	- 使用:CiscoNexusスイッチのすべてのライセンスは強制されません。つまり、ソフトウェ アとそれに関連付けられているライセンスの使用を開始する前に、キーの登録や生成など のライセンス固有の操作を完了する必要はありません。ライセンスの使用状況はタイムス タンプとともにデバイスに記録され、必要なワークフローは後日完了できます。
	- ライセンスの使用状況をCSSMにレポート:ライセンス使用状況レポートには複数のオプ ションを使用できます。Cisco Smart Licensing Utility(CSLU)を使用することも、CSSM に使用状況の情報を直接レポートすることもできます。外部との接続性がないネットワー クの場合、使用状況情報をダウンロードして CSSM にアップロードする、オフラインレ ポートのプロビジョニングも使用できます。使用状況レポートはプレーンテキストのXML 形式です。
	- 調整:差分請求が適用される状況用(購入と消費を比較して差分がある場合)。

# 用語集

次に、このマニュアルで使用されている用語の略語と定義を示します。

- **SLP**:ポリシーを使用したスマート ライセンシング
- **CSLU**: Cisco スマート ライセンシング ユーティリティ
- **PI**: 製品インスタンス
- **SA**: スマート エージェント
- **UDI**: 固有のデバイス ID
- **CSSM**: Cisco Smart Software Manager
- **LCS**: 暗号化サービスのライセンス
- **RUM** レポート:リソース使用率測定(ISO19770-4)
- プル モード:CSLU が netconf/restconf/grpc&YANG または REST を使用して PI に接続し、 データを交換するモード。
- プッシュ モード:CSLU の REST エンドポイントに要求を送信することで、PI が CSLU と の通信を開始するモード。
- 強制ライセンス:強制ライセンスは、製品を許可なく使用することを許可してはならない 機能を表します。
- · 非強制ライセンス: 非強制ライセンスは、製品が使用を強制しない機能を表します。
- レポートされた状態:デバイス ライセンスの状態が CSSM で使用中であるとレポートさ れた場合に発生します。これは、出荷時または後でデバイスが最初にレポートしたときに 発生します。
- 未レポートの状態:デバイスはまだCSSMにライセンスの使用状況がレポートされておら ず、CSSM から確認応答を受信しています。

## アーキテクチャ

この項では、SLP の実装に含めることができるさまざまなコンポーネントについて説明しま す。

### 製品インスタンス

製品インスタンスとは、固有のデバイスID(UDI)によって識別される、スイッチなどのシス コ製品の単一インスタンスです。

製品インスタンスは、ライセンスの使用状況を記録およびレポートし(リソース使用率測定レ ポート)、期限切れのレポートや通信障害などの問題に関するアラートとシステムメッセージ を提供します。リソース使用率測定(RUM)レポートと使用状況データは、製品インスタン スに安全に保存されます。

このドキュメントでは、「製品インスタンス」という用語は、特に明記しない限り、サポート されているすべての物理および仮想製品インスタンスを指します。このドキュメントの範囲内 にある製品インスタンスについては、サポート対象製品 (18ページ) を参照してください。

### **CSSM**

Cisco Smart Software Manager (CSSM) は、一元化された場所からすべてのシスコ ソフトウェ アライセンスを管理できるポータルです。CSSMは、現在の要件を管理し、将来のライセンス 要件を計画するための使用傾向を確認するのに役立ちます。

CSSM Web UI には <https://software.cisco.com> でアクセスできます。[ライセンスの管理] リンク に移動します。

CSSM に接続できるさまざまな方法については、サポートされるトポロジ (11 ページ) を参 照してください

CSSMでは、次の操作を実行できます。

- 仮想アカウントを作成、管理、または表示する。
- 製品インスタンスの登録トークンを作成および管理する。
- 仮想アカウント間または表示ライセンス間でライセンスを転送する。
- 製品インスタンスを転送、削除、または表示する。
- バーチャル アカウントに関するレポートを実行する。
- 電子メール通知の設定を変更する。
- 全体のアカウント情報を表示する。

### **CSLU**

CiscoSmart License Utility(CSLU)は、集約ライセンスワークフローを提供する Windows ベー スのレポートユーティリティです。このユーティリティが実行する主な機能は次のとおりで す。

- ワークフローのトリガー方法に関するオプションを提供します。ワークフローは、CSLU や製品インスタンスによってトリガーできます。
- 製品インスタンスから使用状況レポートを収集し、その使用状況レポートを対応するス マート アカウントやバーチャル アカウントにアップロードします、オンラインでもオフ ライン(ファイルを使用)でも可能です。同様に、RUMレポートACKをオンラインまた はオフラインで収集し、製品インスタンスに返送します。
- 承認コード要求をCSSMに送信し、CSSMから承認コードを受信します(該当する場合)。

CSLU は、次の方法で実装に含めることができます。

- CSSM に接続されているスタンドアロンツールとして CSLU を使用するための Windows アプリケーションをインストールします。
- CSSM から切断されているスタンドアロンツールとして CSLU を使用するための Windows アプリケーションをインストールします。このオプションを使用すると、必要な使用状況 情報がファイルにダウンロードされ、CSSMにアップロードされます。これは、外部と接 続していないネットワークに適しています。

### **SSM** オンプレミス

Smart Software Manager オンプレミス (SSM オンプレミス)は、CSSM と連動するアセットマ ネージャです。これにより、CSSMに直接接続する代わりに、オンプレミスで製品とライセン スを管理できます。

SSM オンプレミスで SLP を実装するために必要なソフトウェア バージョンについては、次を 参照してください。

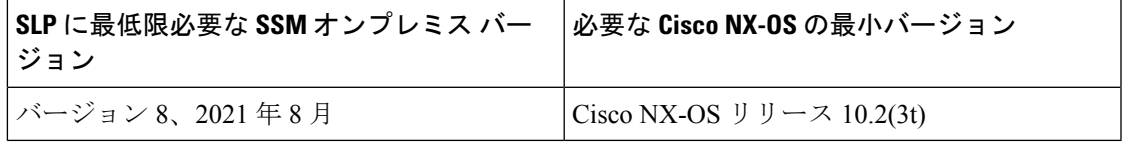

- 最低限必要な SSM オンプレミス バージョン。これは、特に明記されていない限り、後 続のすべてのリリースでサポートが継続されることを意味します。 1
- 製品インスタンスに必要なソフトウェアバージョンの最小要件。これは、特に明記され ていない限り、後続のすべてのリリースでサポートが継続されることを意味します。 2

SSM オンプレミスの詳細については、ソフトウェアダウンロードページの「Smart [Software](https://software.cisco.com/download/home/286285506/type/286326948/release/8-202112) Manager[オンプレミス](https://software.cisco.com/download/home/286285506/type/286326948/release/8-202112)」を参照してください。ドキュメントリンクを表示するには、.isoイメー ジにカーソルを合わせます。

- インストール ガイド SSM オンプレミス インストール ガイド
- リリースノート Cisco Smart Software Manager オンプレミス リリースノート
- ユーザーガイド Smart Software Manager オンプレミス ユーザーガイド
- コンソール ガイド Smart Software Manager オンプレミス コンソール リファレンス ガイド
- クイック スタート ガイド Smart Software Manager オンプレミス クイック スタート イン ストールガイド

# ガイドラインと制約事項

SLP 機能には、次の注意事項と制約事項があります。

- CSLU で開始される通信/プルモードは、Cisco Nexus 3550-T スイッチ、リリース 10.2(3t) ではサポートされていません。
- Cisco Nexus 3550-T スイッチ、リリース10.2(3t) で、SLP 以前のリリースから SLP に移行す るときに、callhomeが構成されておらずデバイスがCSSMに登録されていない場合、CSLU 構成が必須です。詳細については、「CSLU を介して CSSM [に接続する」](cisco-nexus-3550-t-nx-os-smart-licensing-using-policy-user-guide_chapter3.pdf#nameddest=unique_23)を参照してくだ さい。
- スタンドアロン CSLU はマルチテナントをサポートせず、単一の SA/VA のみをサポート します。ただし、オンプレミス CSLU はマルチテナントをサポートします。
- 自動検出の場合、ネットワークで使用できる CSLU は 1 つだけです。
- SLPMIB はサポートされていません。
- オンプレミスでは、CSLU モードの転送のみがサポートされています。
- 転送モードをCSLUとして使用しているときに、スイッチの書き込み消去とリロード後に ライセンスが SA/VA から解放されない場合は、SA/VA から製品インスタンスを削除する ことをお勧めします。
- 「write erase」コマンドを使用してスイッチを工場出荷時のデフォルトにリセットする場 合は、スイッチをリロードする前に「License smart factory reset」を実行することをお勧め します。

• Cisco Nexus 3550-T スイッチ、リリース 10.2(3t) は SLP ライセンシング モードのみサポー トします。

## 概要

このセクションでは、SLP の重要な概念を説明します。

### ライセンス執行(エンフォースメント)タイプ

Cisco Nexus 3550-Tスイッチ、リリース10.2(3t)プラットフォームスイッチでサポートされてい る唯一の強制タイプは、非強制または強制なしです。非強制ライセンスは、外部との接続がな いネットワークで、または接続されたネットワークで使用する前の承認を必要としません。こ のようなライセンスの使用条件は、エンドユーザライセンス契約 ([EULA](https://www.cisco.com/c/en/us/about/legal/cloud-and-software/end_user_license_agreement.html)) に基づきます。

強制ライセンスとエクスポートライセンスは、Cisco Nexus 3550-Tスイッチ、リリース10.2(3t) プラットフォーム スイッチではサポートされていません。 (注)

### ライセンス継続期間

これは、購入したライセンスが有効な期間を指します。所与のライセンスは、上記のいずれか の適用タイプに属し、次の期間有効です。

- 永久:このライセンスには使用期限日はありません。
- サブスクリプション:ライセンスは特定の日付まで有効です。

### ポリシー

ポリシーは、製品インスタンスに次のレポート手順を提供します。

- License usage report acknowledgement requirement (Reporting ACK required): ライセンス使用 状況レポートは RUM レポートと呼ばれ、確認応答は ACK と呼ばれます(「RUM レポー トおよびレポート確認応答」を参照)。これは、この製品インスタンスのレポートにCSSM 確認応答が必要かどうかを指定する yes または no の値です。デフォルトのポリシーは常 に yes に設定されています。
- First report requirement (days):最初のレポートは、ここで指定した期間内に送信される必 要があります。
- Reporting frequency (days):後続のレポートは、ここで指定した期間内に送信される必要が あります。
- Report on change (days):ライセンスの使用状況が変更された場合は、ここで指定した期間 内にレポートが送信される必要があります。

概要

### ポリシー選択の概要

CSSMは、製品インスタンスに適用されるポリシーを決定します。特定の時点で使用されてい るポリシーは1つだけです。ポリシーとその値は、使用されているライセンスなど、さまざま な要因に基づいています。

Cisco default は、製品インスタンスで常に使用可能なデフォルト ポリシーです。他のポリシー が適用されていない場合、製品インスタンスはこのデフォルトポリシーを適用します。表 1 : NX-OS のポリシーのシスコ デフォルト では、Cisco デフォルト ポリシー値が表示されます。

お客様はポリシーを設定することはできませんが、Cisco Global Licensing Operations チームに 連絡して、カスタマイズされたポリシーを要求することができます。Support Case [Manager](https://mycase.cloudapps.cisco.com/case) に 進みます。**[**新しいケースを開く(**OPEN NEW CASE**)**]** をクリックし、 > **[**ソフトウェア ライ センス(**Software Licensing**)**]**を選択します。ライセンスチームから、プロセスの開始や追加 情報について連絡があります。カスタマイズされたポリシーは、CSSMのスマートアカウント を介して使用することもできます。

適用されているポリシー(使用中のポリシー)とそのレポート要件を確認するには、特権EXEC モードで **show license all** コマンドを入力します。 (注)

表 **<sup>1</sup> : NX-OS** のポリシーのシスコ デフォルト

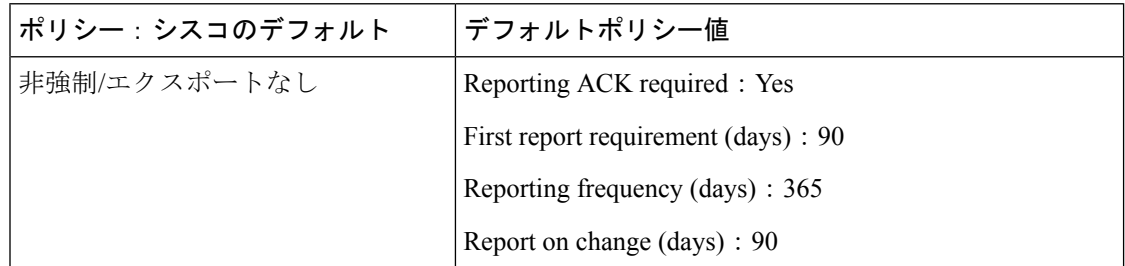

# **RUM** レポートおよびレポート確認応答

リソース使用率測定レポート(RUM レポート)は、ポリシーで指定されたレポート要件を満 たすために製品インスタンスが生成するライセンス使用状況レポートです。

確認応答(ACK)は CSSM からの応答であり、RUM レポートのステータスに関する情報を提 供します。

製品インスタンスに適用されるポリシーによって、次のレポート要件が決まります。

- RUM レポートが CSSM に送信されるかどうか、およびこの要件を満たすために提供され る最大日数。
- •RUM レポートに CSSM からの確認応答(ACK)が必要かどうか。
- ライセンス消費の変化をレポートするために提供される最大日数。

デバイス/ CSLU から CSSM に送信される RUM レポートには、他の要求が伴う場合がありま す。

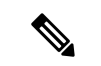

レポートが行われない場合、システム ログは X 日と X-30 日に生成されます。X は、ポリシー ごとのレポート間隔です。 (注)

以下は **RUM** の例です。

```
<?xml version="1.0" encoding="UTF-8"?>
<smartLicense>
<RUMReport>
<![CDATA[
{
   "payload":"{
      "asset_identification":{
         "asset":{
"name":"regid.2021-12.com.cisco.N3550_T,1.0_02ed5969-299b-49ea-9097-d4219b0d03a0"
          },
          "instance":{
             "sudi":{
                "udi_pid":"N35-T-48X",
                "udi_serial_number":"EXATRI-A-01828"
                }
           },
           "signature":{
              "signing_type":"builtin",
"key":"regid.2021-12.com.cisco.N3550_T,1.0_02ed5969-299b-49ea-9097-d4219b0d03a0",
              "value":"yMf1IwYjQoI9DXbM2z0NwxptvPqAa4GEbnfGIe9679A="
           }
         },
        "meta":{
```
"entitlement\_tag":"regid.2021-12.com.cisco.NX\_OS\_ESSENTIALS\_Nexus3550\_T,1.0\_1c469435-bfdb-4377-b402-6873b39d860b",

```
"report_id":1659085457,
   "software version": "10.2(3)19(1)",
   "ha_udi":[
      {
         "role":"Active",
         "sudi":{
         "udi_pid":"N35-T-48X",
         "udi_serial_number":"EXATRI-A-01828"
       }
     }
 ]
},
"measurements":[
 {
    "log_time":1659085460,
    "metric_name":"ENTITLEMENT",
    "start_time":1659085460,
    "end_time":1659085461,
    "sample_interval":1,
    "num_samples":1,
    "meta":{
       "termination_reason":"CurrentUsageRequested"
    },
    "value":{
```

```
"type":"COUNT",
               "value":"1"
            }
        }
     ]
   },
   "header":{
      "type":"rum"
   },
   "signature":{
      "sudi":{
         "udi_pid":"N35-T-48X",
         "udi_serial_number":"EXATRI-A-01828"
      },
      "signing_type":"builtin",
      "key":"regid.2021-12.com.cisco.N3550_T,1.0_02ed5969-299b-49ea-9097-d4219b0d03a0",
      "value":"3CiyiukUQwPKj54KMhOV9+Fq4munp5SzyhjKe+AiYU8="
   }
}
```

```
</RUMReport>
</smartLicense>">]]>
```
#### 以下は **RUM ACK** の例です

```
<?xml version="1.0" encoding="UTF-8"?>
<smartLicense>
   <smartLicenseRumAck>
      <data>
        <![CDATA[[
        {
           "status_code":"OK",
           "status_message":"Rum Report is accepted.",
           "localized_message":"Rum Report is accepted.",
           "product_instance_identifier":"ebd10898-aa6d-4697-a7bc-5d4a0f24d775",
           "sudi":{
              "udi_pid":"N35-T-48X",
              "udi_serial_number":"EXATRI-A-01828"
           },
           "report_id":1659085457,
           "correlation_id":"62e3a463ff87b0c4989af00aa4d526bc-fdba9fd67bb17e0c",
           "subscription_id":null
        }
      ]]]>
    </data>
```
<signature>MEQCIAO/5kmtTQOVyUWWkRuuLR7FRC5BNtW4ZHp2XqyKixOPAiBOZjmZ8vfmMrqU9c4RplKgwJfIqKwnqP3BiWdO6udScQ==</signature>

```
</smartLicenseRumAck>
<smartLicensePolicy>
  <policyCode>
      <name>SLE Policy</name>
      <version>5</version>
     <flag></flag>
     <datestamp>2021-10-25T18:50:17</datestamp>
     <ackRequired>yes</ackRequired>
     <subscription>
         <firstTimeReport>120</firstTimeReport>
         <onGoingReporting>111</onGoingReporting>
         <reportOnMACD>111</reportOnMACD>
      </subscription>
      <perpetual>
         <firstTimeReport>30</firstTimeReport>
         <onGoingReporting>60</onGoingReporting>
         <reportOnMACD>60</reportOnMACD>
```

```
</perpetual>
    <enforced>
       <onGoingReporting>90</onGoingReporting>
       <reportOnMACD>60</reportOnMACD>
    </enforced>
    <export>
       <onGoingReporting>30</onGoingReporting>
       <reportOnMACD>30</reportOnMACD>
    </export>
    <generic>
       <firstTimeReport>90</firstTimeReport>
       <onGoingReporting>365</onGoingReporting>
       <reportOnMACD>120</reportOnMACD>
    </generic>
</policyCode>
```
<signature>MEYCIQC5RWI0zYVCfSnjxtopYjNFlQPbF4LG6egvHMmqmnalZgIhAIwxJzxIxWmj+NAYqO4Y14CRixKktiUs/SwWtWk8RybG</signature>

```
</smartLicensePolicy>
<smartLicenseAccountInfo>
  <customerInfo>
      <timestamp>1659085985394</timestamp>
      <smartAccount>BU Production Test</smartAccount>
      <virtualAccount>N39K_SA_Testing_01</virtualAccount>
      <smartAccountId>10560</smartAccountId>
     <virtualAccountId>506899</virtualAccountId>
      <smartAccountDomain>buproductiontest.cisco.com</smartAccountDomain>
   </customerInfo>
```
<signature>MEYCIQDEgcsiwUDiF8uLcDOPNQ3TCngiG8F99/27WtQ4KoEOugIhANsv++syb1DThxC0h4hNyujR1YFCpagDKYJh836fHK+B</signature>

```
</smartLicenseAccountInfo>
   <correlationID>ngnx-7cc93b23493a0a7eba0d5f12a9c85be7</correlationID>
</smartLicense>
```
信頼コード

信頼コードは製品インスタンスが RUM レポートに署名するために使用する、UDI に関連付け られた公開キーです。これにより、改ざんが防止され、データの真正性が確保されます。

# サポートされるトポロジ

このセクションでは、SLPを実装するさまざまな方法について説明します。各トポロジについ て、付属の概要を参照してセットアップの動作設計を確認し、考慮事項と推奨事項(ある場

合)を参照してください。

### トポロジの選択

次の表では、ネットワーク展開に応じてトポロジを選択できます。

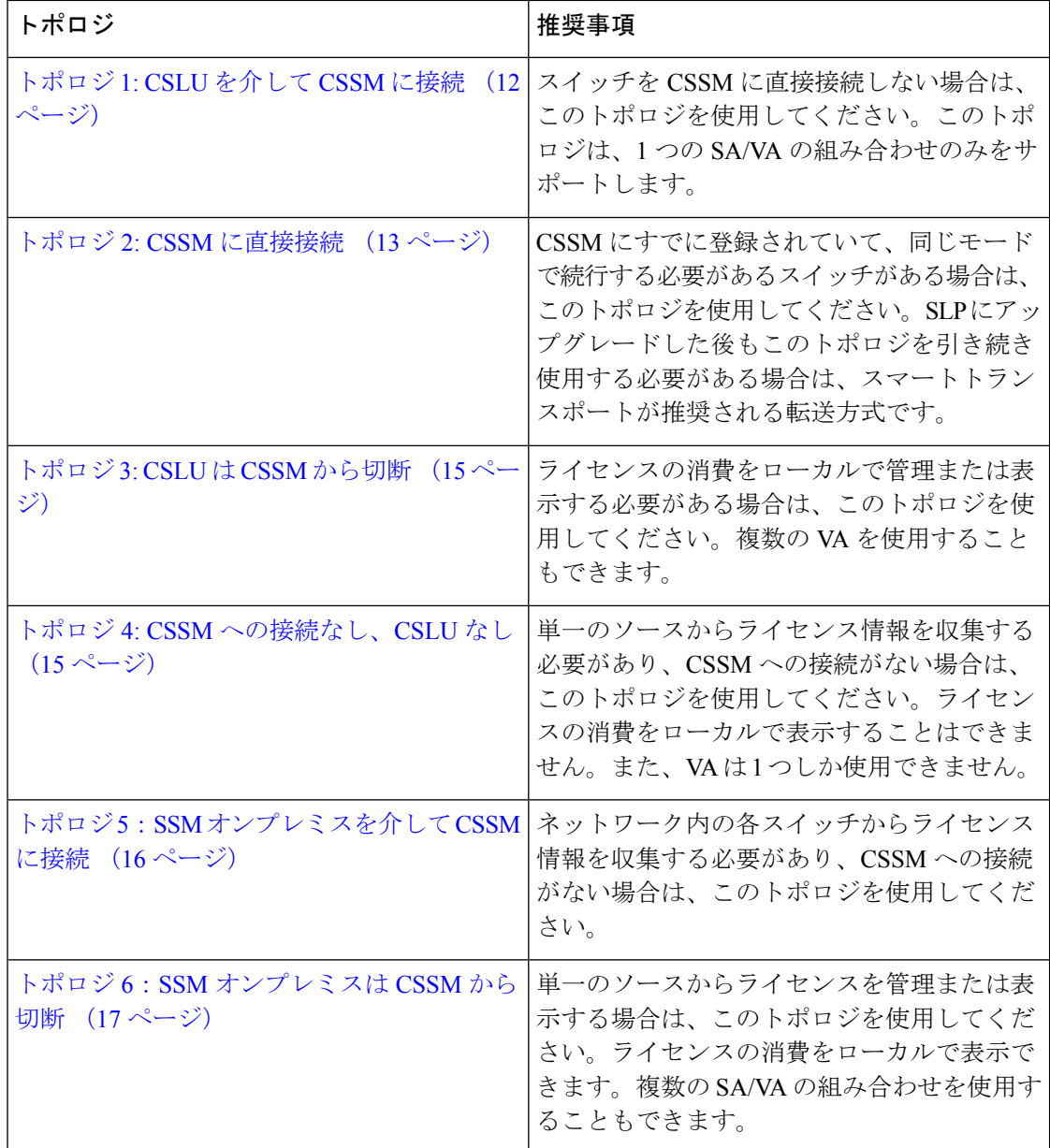

# トポロジ **1: CSLU** を介して **CSSM** に接続

概要:

ここでは、ネットワーク内の製品インスタンスは CSLU に接続され、CSLU は CSSM との単一 のインターフェイスポイントになります。製品インスタンスは、必要な情報を CSLU にプッ シュするように設定できます。

PI から CSLU、および CSLU から CSSM の間の通信は、HTTPS モードを介してオンラインで 行われます。製品インスタンス サービスポートは 8182 であり、RESTAPI ポート番号は 8180 です。

製品インスタンス開始型通信(プッシュ): 製品インスタンスは、CSLU の REST エンドポイ ントに接続することで、オンプレミスCSLUとの通信を開始します。送信されるデータには、 RUM レポートが含まれます。必要な間隔で自動的に RUM レポートを CSLU に送信するよう に製品インスタンスを設定できます。

#### 図 **<sup>1</sup> :** トポロジ:**CSLU** を介して **CSSM** に接続

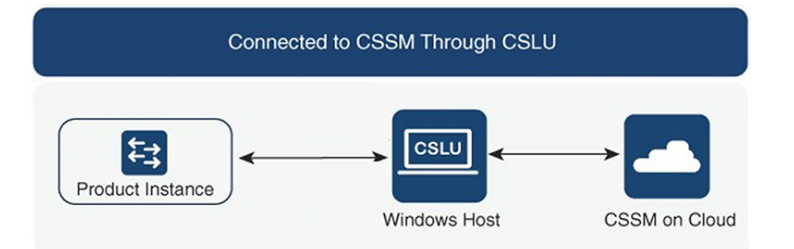

#### 考慮事項または推奨事項:

ネットワークのセキュリティポリシーに応じて通信方法を選択します。

#### 次の手順:

このトポロジを実装するには、CSLU [を介して](cisco-nexus-3550-t-nx-os-smart-licensing-using-policy-user-guide_chapter3.pdf#nameddest=unique_23) CSSM に接続を参照してください。

### トポロジ **2: CSSM** に直接接続

#### 概要

このトポロジは、スマートライセンシングの以前のバージョンで使用でき、SLPで引き続きサ ポートされます。

ここでは、製品インスタンスからCSSMへの直接かつ信頼できる接続を確立します。直接接続 には、CSSMへのネットワーク可用性が要求されます。その後、製品インスタンスがメッセー ジを交換し、CSSMと通信するには、このトポロジで使用可能な転送オプションのいずれかを 設定します(以下を参照)。最後に、信頼を確立するには、CSSMの対応するスマートアカウ ントとバーチャルアカウントからトークンを生成し、製品インスタンスにインストールする必 要があります。

次の方法で CSSM と通信するように製品インスタンスを設定できます。

• スマート転送を使用して CSSM と通信する。

スマート転送は、スマートライセンシング (JSON) メッセージがHTTPSメッセージ内に 含まれ、製品インスタンスとCSSMの間で交換されることにより通信する転送方法です。 次のスマート転送設定オプションを使用できます。

- スマート転送:この方法では、製品インスタンスは特定のスマート転送ライセンス サーバー URL を使用します。これは、ワークフローのセクションに示すとおりに設 定する必要があります。
- HTTPS プロキシを介したスマート転送:この方法では、製品インスタンスはプロキ シサーバを使用してライセンスサーバと通信し、最終的には CSSM と通信します。
- Call Home を使用して CSSM と通信します。

Call Home を使用すると、電子メールベースおよび Web ベースで重大なシステム イベント の通知を行えます。CSSMへのこの接続方法は、以前のスマートライセンシング環境で使 用でき、SLP で引き続き使用できます。次の Callhome 構成オプションを使用できます。

- ダイレクトクラウドアクセス:この方法では、製品インスタンスはインターネット経 由でCSSMに使用状況情報を直接送信します。接続に追加のコンポーネントは必要あ りません。
- HTTPS プロキシを介したダイレクトクラウドアクセス:この方法では、製品インス タンスはインターネット経由でプロキシサーバ(Call Home Transport Gateway または 市販のプロキシ (Apache など)のいずれか)を介して CSSM に使用状況情報を送信 します。

図 **2 :** トポロジ:**CSSM** に直接接続

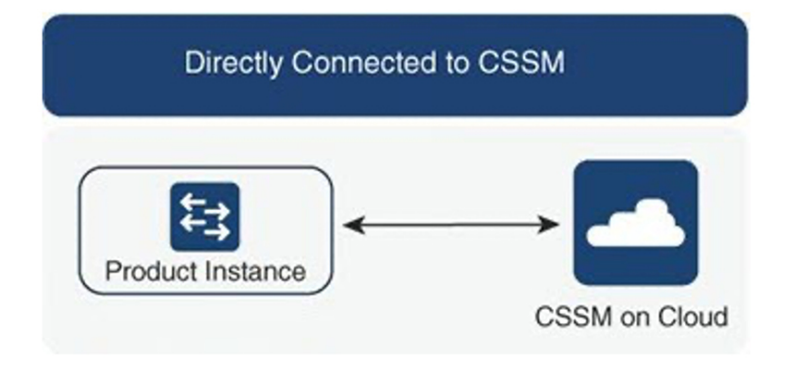

### 考慮事項または推奨事項:

CSSMに直接接続する場合は、スマート転送が推奨される転送方法です。この推奨事項は以下 に適用されます。

- 新規展開。
- 以前のライセンスモデル。SLP に移行した後で設定を変更します。
- 現在 Call Home 転送方法を使用している登録済みライセンス。SLP に移行した後で設定を 変更します。
- 以前のライセンスモデルの評価ライセンスや期限切れのライセンス。SLPに移行した後で 設定を変更します。

移行後に設定を変更するには、「**CSSM** に直接接続」 > 「製品インスタンスの設定」 > 「接続 方法と転送タイプの設定」 > 「オプション **1**」」 を参照してください。

### 次の手順:

このトポロジを実装するには、CSSM [に直接接続を](cisco-nexus-3550-t-nx-os-smart-licensing-using-policy-user-guide_chapter3.pdf#nameddest=unique_34)参照してください。

### トポロジ **3: CSLU** は **CSSM** から切断

### 概要

ここで、製品インスタンスはCSLUと通信し、製品インスタンスによって開始される通信を実 装できます。CSLU と CSSM 間の通信のもう一方はオフラインです。CSLU には、CSSM から 切断された移動で動作するオプションがあります。

CSLU と CSSM 間の通信は、署名済みファイルの形式で送受信され、オフラインで保存された 後、CSLU または CSSM にアップロードまたはダウンロードされます。

図 **3 :** トポロジ:**CSLU** は **CSSM** から切断

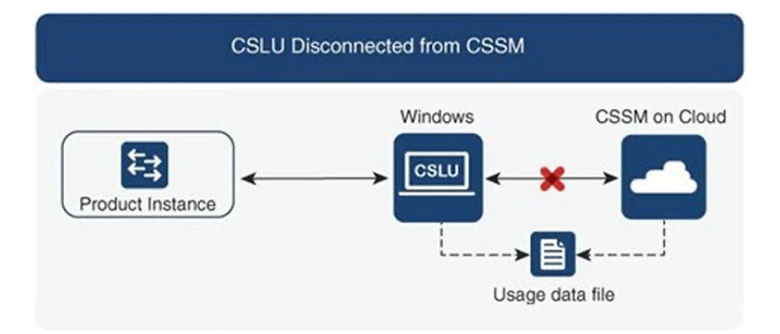

### 考慮事項または推奨事項:

なし。

#### 次の手順:

このトポロジを実装するには、CSLU は CSSM [から切断](cisco-nexus-3550-t-nx-os-smart-licensing-using-policy-user-guide_chapter3.pdf#nameddest=unique_35)を参照してください。

### トポロジ **4: CSSM** への接続なし、**CSLU** なし

### 概要:

ここでは、製品インスタンスとCSSMは相互に切断され、他の中間ユーティリティまたはコン ポーネントはありません。すべての通信は、ファイルのアップロードとダウンロードという形 式です。

図 **<sup>4</sup> :** トポロジ:**CSSM** への接続なし、**CSLU** なし

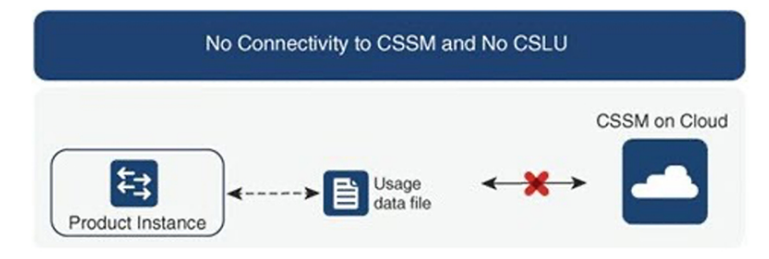

#### 考慮事項または推奨事項:

このトポロジは、製品インスタンスがネットワークの外部とオンラインで通信できない高セ キュリティ展開に適しています。

#### 次の手順:

このトポロジを実装するには、CSSM [への接続なし、](cisco-nexus-3550-t-nx-os-smart-licensing-using-policy-user-guide_chapter3.pdf#nameddest=unique_36)CSLU なしを参照してください。

# トポロジ **5**:**SSM** オンプレミスを介して **CSSM** に接続

### 概要

ここでは、ネットワーク内の製品インスタンスは Smart Software Manager(SSM)オンプレミ スに接続され、SSMオンプレミスはCSSMとの単一のインターフェイスポイントになります。 製品インスタンスは、必要な情報を SSM オンプレミスにプッシュするように設定できます。

製品インスタンス開始型通信(プッシュ):製品インスタンスは SSM オンプレミスの REST エンドポイントに接続することで SSM オンプレミスの通信を開始します。送信されるデータ は、RUM レポートを含みます。必要な間隔で自動的に RUM レポートを SSM オンプレミスに 送信するように製品インスタンスを設定できます。

図 **5 :** トポロジ:**SSM** オンプレミスを介して **CSSM** に接続

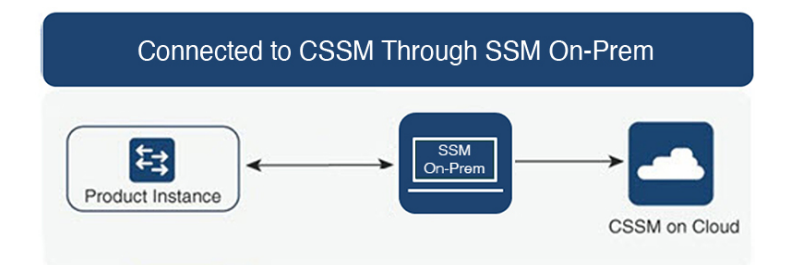

#### 考慮事項または推奨事項:

ネットワークのセキュリティポリシーに応じて通信方法を選択します。

### 次の手順:

このトポロジを実装する方法については、SSM [オンプレミスを介して](cisco-nexus-3550-t-nx-os-smart-licensing-using-policy-user-guide_chapter3.pdf#nameddest=unique_37) CSSM に接続 を参照し てください。

### トポロジ **6**:**SSM** オンプレミスは **CSSM** から切断

#### 概要

ここで、製品インスタンスは SSM オンプレミスと通信し、製品インスタンスによって開始さ れる通信を実装できます。SSMオンプレミスとCSSM間の通信のもう一方はオフラインです。 SSM オンプレミスには、CSSM から切断されたモードで動作するオプションがあります。

SSM オンプレミスと CSSM 間の通信は、署名済みファイルの形式で送受信され、オフライン で保存された後、SSMオンプレミスまたはCSSMにアップロードまたはこれらからダウンロー ドされます。

#### 図 **6 :** トポロジ:**SSM** オンプレミスは **CSSM** から切断

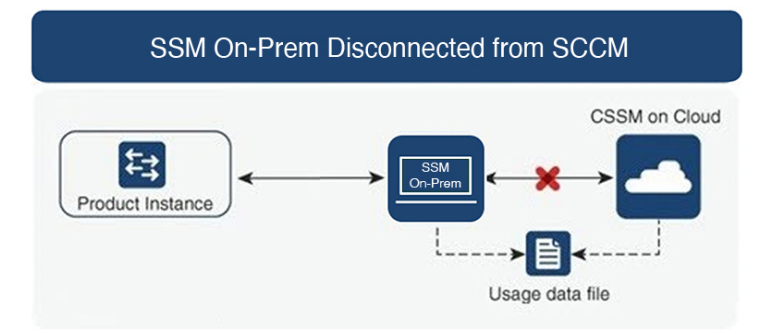

### 考慮事項または推奨事項:

なし。

#### 次の手順:

このトポロジを実装するには、SSM [オンプレミスは](cisco-nexus-3550-t-nx-os-smart-licensing-using-policy-user-guide_chapter3.pdf#nameddest=unique_38) CSSM から切断を参照してください。

# トポロジを選択した後

トポロジを選択した後[、ポリシーを使用したスマート](cisco-nexus-3550-t-nx-os-smart-licensing-using-policy-user-guide_chapter3.pdf#nameddest=unique_40) ライセンシングの設定 を参照してくだ さい。これらのワークフローは、新規展開のみに該当します。これらのワークフローにより、 トポロジを実装する最も簡単で迅速な方法が実現します。

既存のライセンシングモデルから移行する場合は[、ポリシーを使用したスマートライセンシン](cisco-nexus-3550-t-nx-os-smart-licensing-using-policy-user-guide_chapter4.pdf#nameddest=unique_41) [グへの移行](cisco-nexus-3550-t-nx-os-smart-licensing-using-policy-user-guide_chapter4.pdf#nameddest=unique_41) を参照してください。

追加の設定タスクを実行する場合(たとえば別のライセンスを設定する場合、アドオンライセ ンスを使用する場合、またはより短いレポート間隔を設定する場合)は、タスク: [ポリシーを](cisco-nexus-3550-t-nx-os-smart-licensing-using-policy-user-guide_chapter5.pdf#nameddest=unique_42) [使用したスマート](cisco-nexus-3550-t-nx-os-smart-licensing-using-policy-user-guide_chapter5.pdf#nameddest=unique_42) ライセンシング を参照してください。続行する前に、「サポートされるト ポロジ」を確認してください。

# サポート対象製品

このセクションでは、本マニュアルの対象範囲に含まれる、SLP をサポートする Cisco NX-OS 製品インスタンスについての情報を提供します。特に指定のない限り、製品シリーズのすべて のモデル(製品 ID または PID)がサポートされます。

表 **2 :** サポートされている製品インスタンス:**Cisco Nexus** スイッチ

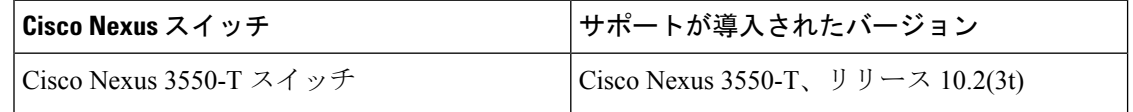

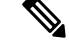

サポートされていないハードウェアについては、「Cisco Nexus 3550-T スイッチ リリース ノー ト、リリース 10.2(3t)」を参照してください。 (注)

# 他の機能との相互作用

### アップグレード

このセクションでは、SLP へのアップグレードまたは移行の処理方法について説明します。 SLPに移行するには、SLPをサポートするソフトウェアバージョンにアップグレードする必要 があります。

Cisco Nexus 3550-T スイッチでは、リリース 10.2(3t) SLP は、以前のバージョンの Cisco Nexus 3550-T スイッチ、リリース 10.1(2t) からアップグレードするときに顧客が利用できるライセン スの唯一のモードです。

### ダウングレード

ダウングレードするには、製品インスタンスのソフトウェアバージョンをダウングレードする 必要があります。

### アップグレード後のダウングレード

SLPをサポートするソフトウェアバージョンへアップグレードし、以前のリリースのいずれか にダウングレードする場合、製品インスタンスで構成された製品機能は保存されます(SLPで 使用できる機能のみが使用できなくなりました)。

Cisco Nexus 3550-T スイッチでは、ダウングレードの実行後にリリース 10.2(3t)SLP を使用でき ません。

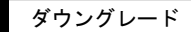

I

翻訳について

このドキュメントは、米国シスコ発行ドキュメントの参考和訳です。リンク情報につきましては 、日本語版掲載時点で、英語版にアップデートがあり、リンク先のページが移動/変更されている 場合がありますことをご了承ください。あくまでも参考和訳となりますので、正式な内容につい ては米国サイトのドキュメントを参照ください。